## *Quick Reference Card – Business Warehouse* **BW Report – Designing Report Layouts**

**Process:** Business Warehouse reports can be modified to meet the specific needs of the users. The following steps will show you how you can design your report layout to analyze the data. The techniques described may be used on any BW report. See related BW Reporting Quick Reference Cards (QRCs) for more information: **Entering Variables**, **Using Context Menus**, **Saving A View**, **Opening A Saved View**, and QRCs covering the details of various reports.

**Role:** Authorized Users **Frequency:** When needed

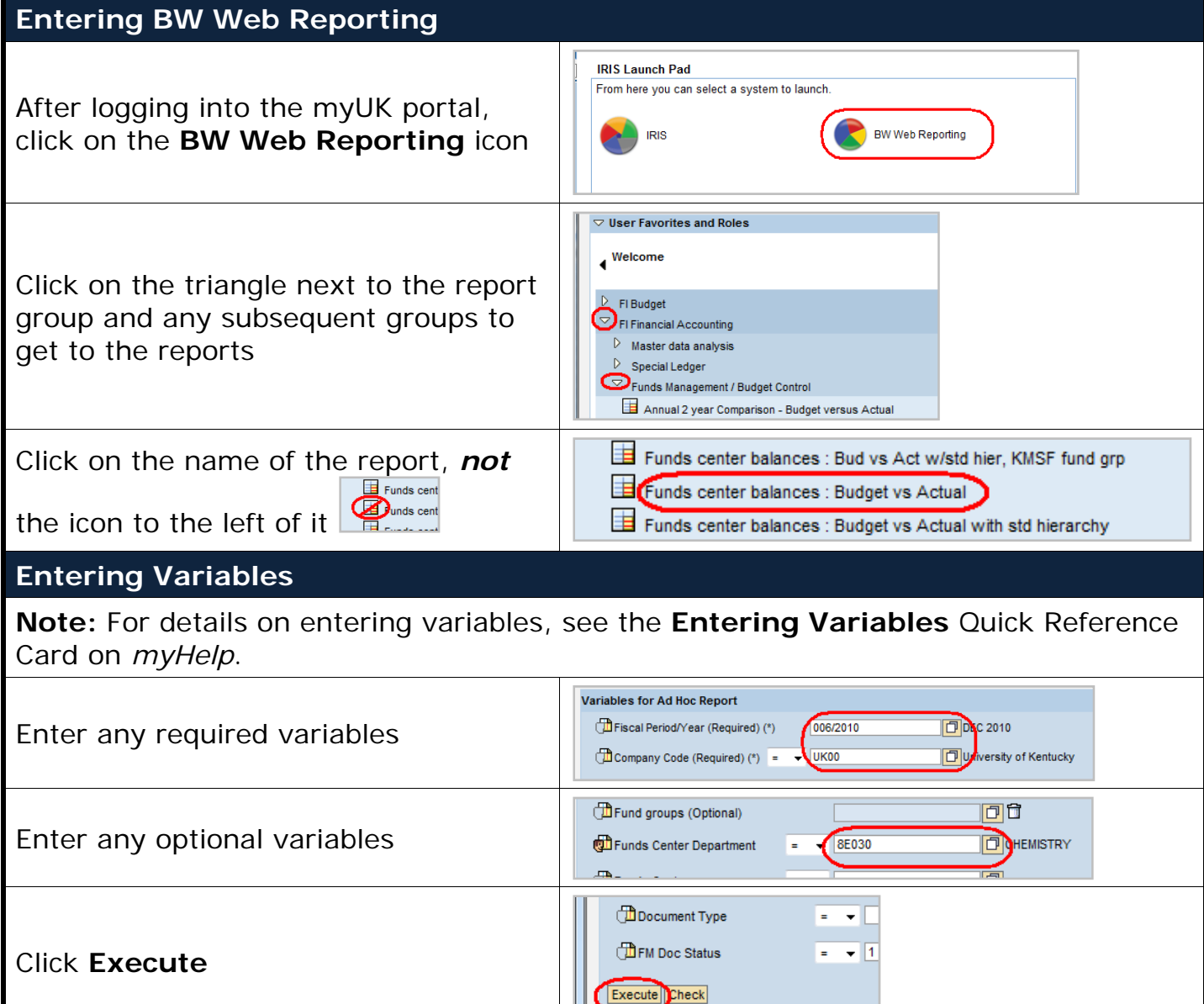

Ш

# *Quick Reference Card – Business Warehouse* **BW Report – Designing Report Layouts**

#### **Report Tips**

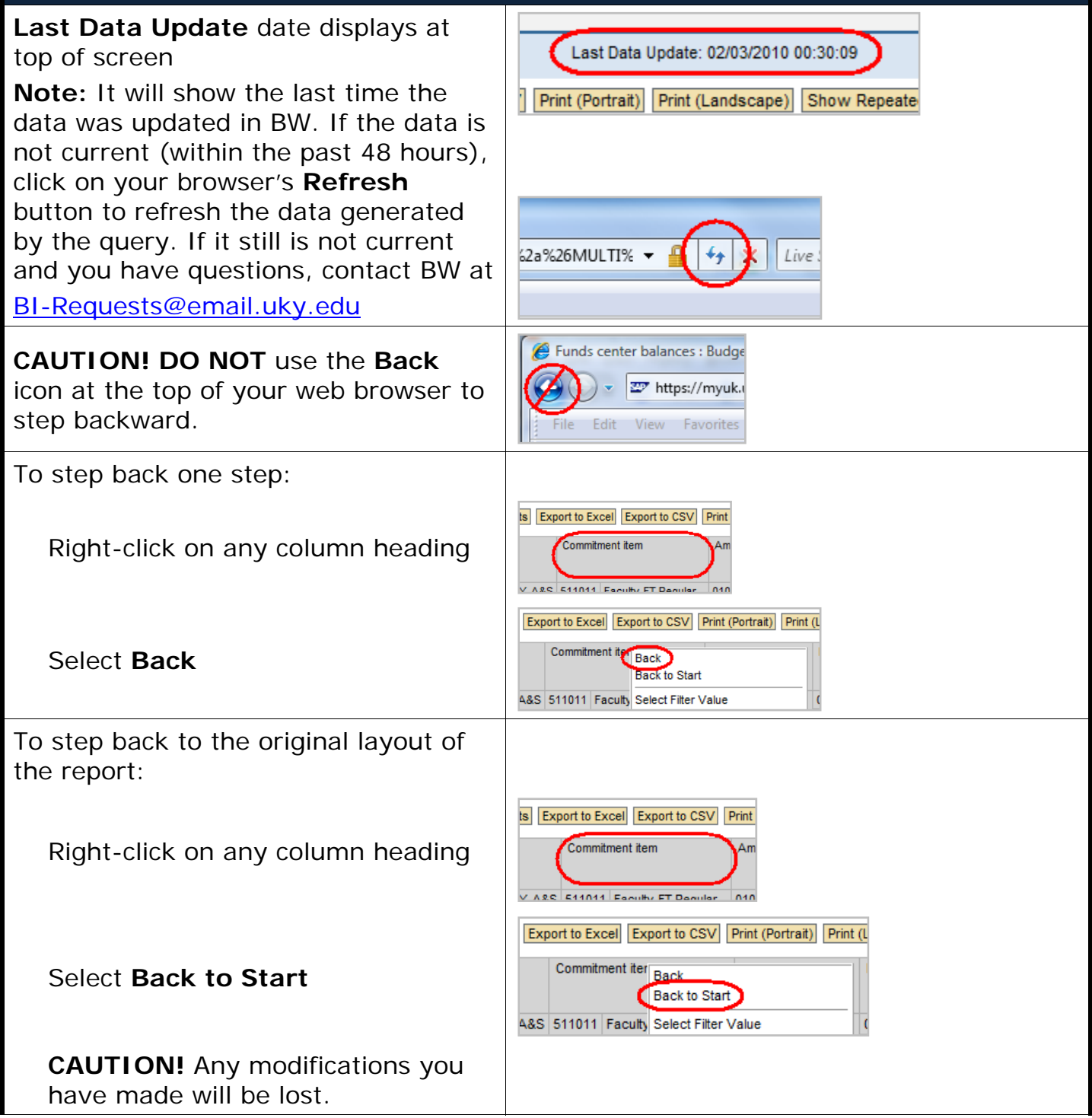

*Quick Reference Card – Business Warehouse* **BW Report – Designing Report Layouts** tegrated Resource mation System

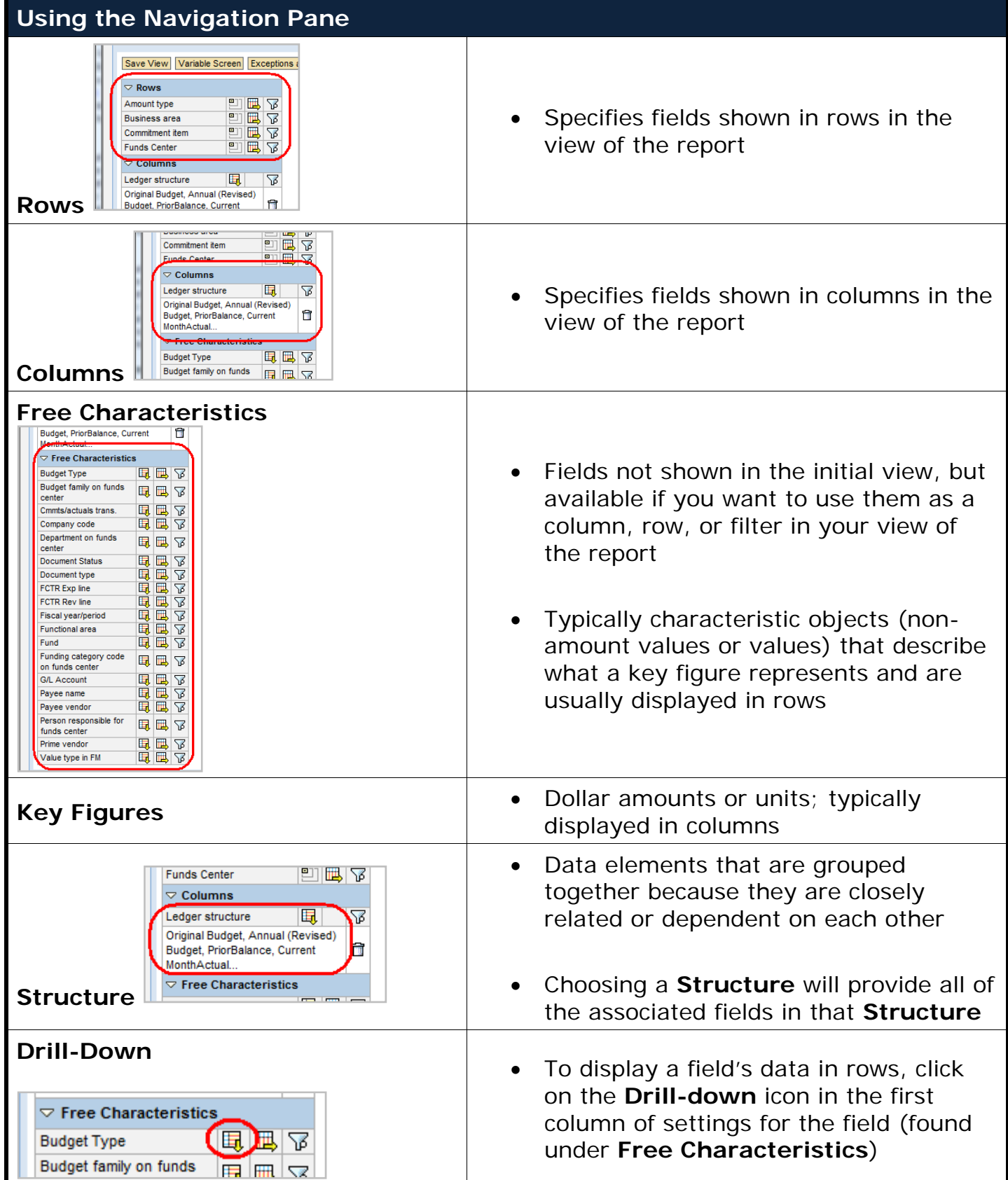

© 2008 University of Kentucky – IRIS Training myHelp Website:

#### *Quick Reference Card – Business Warehouse*  $RRIS$ **BW Report – Designing Report Layouts** ormation System

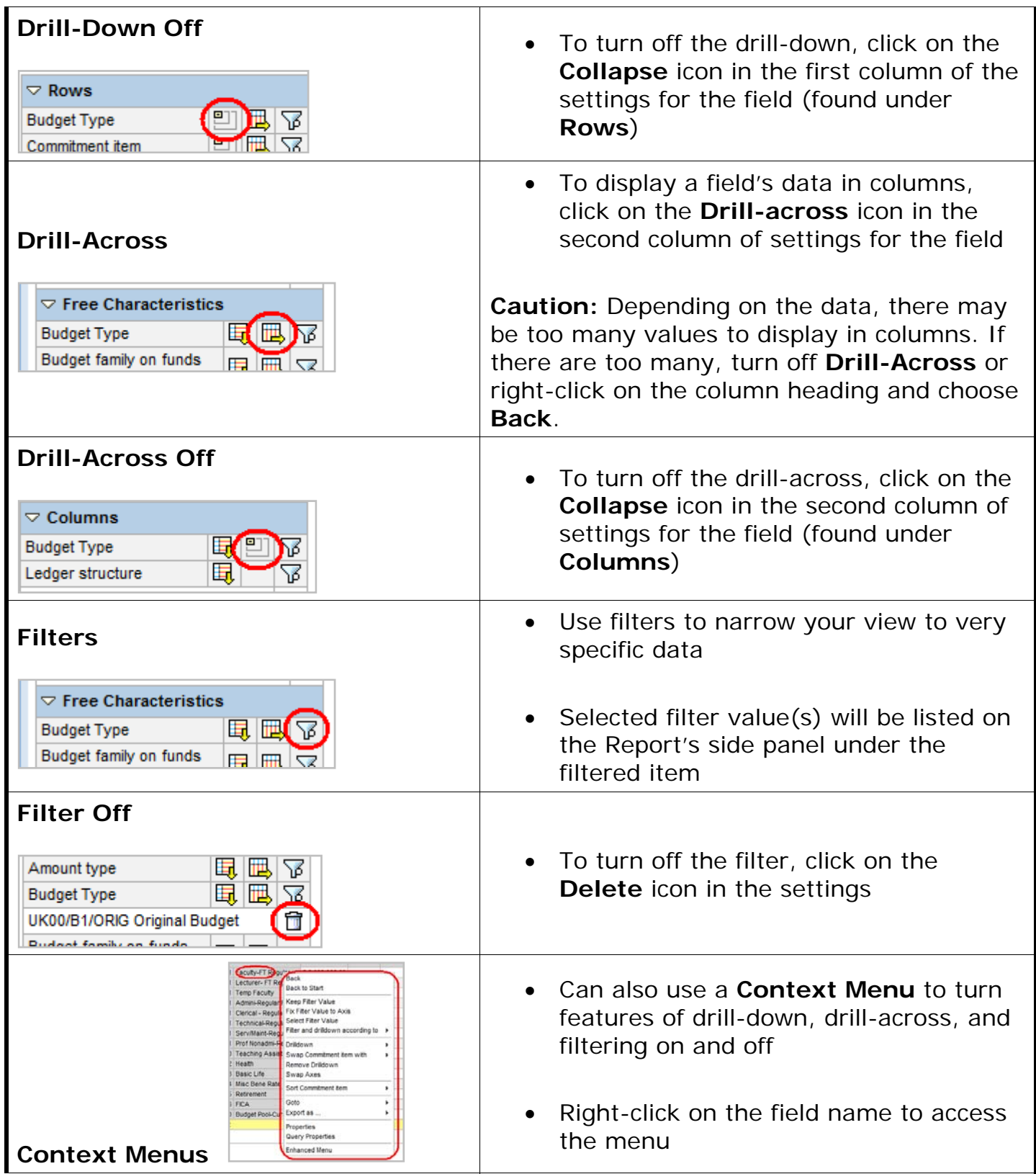

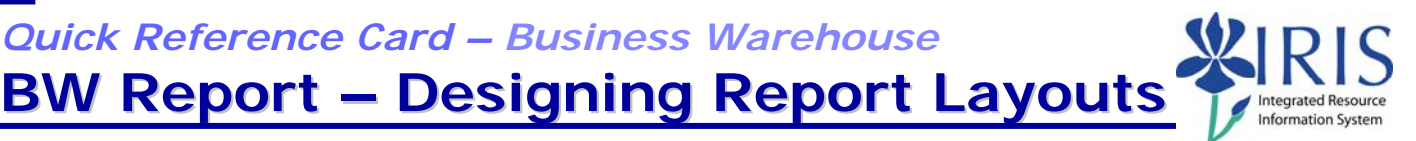

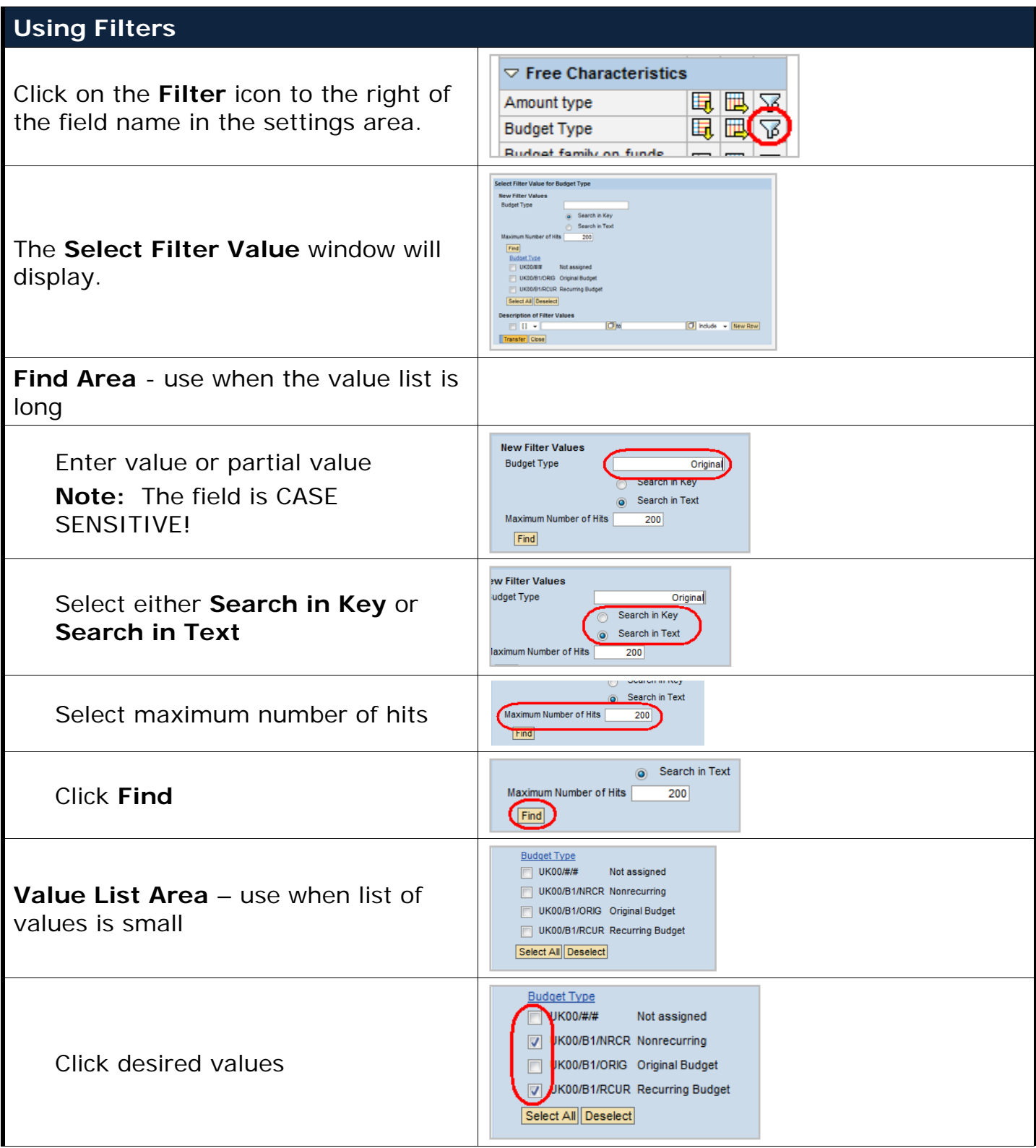

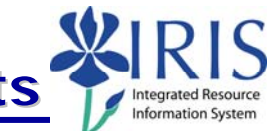

**BW Report – Designing Report Layouts**

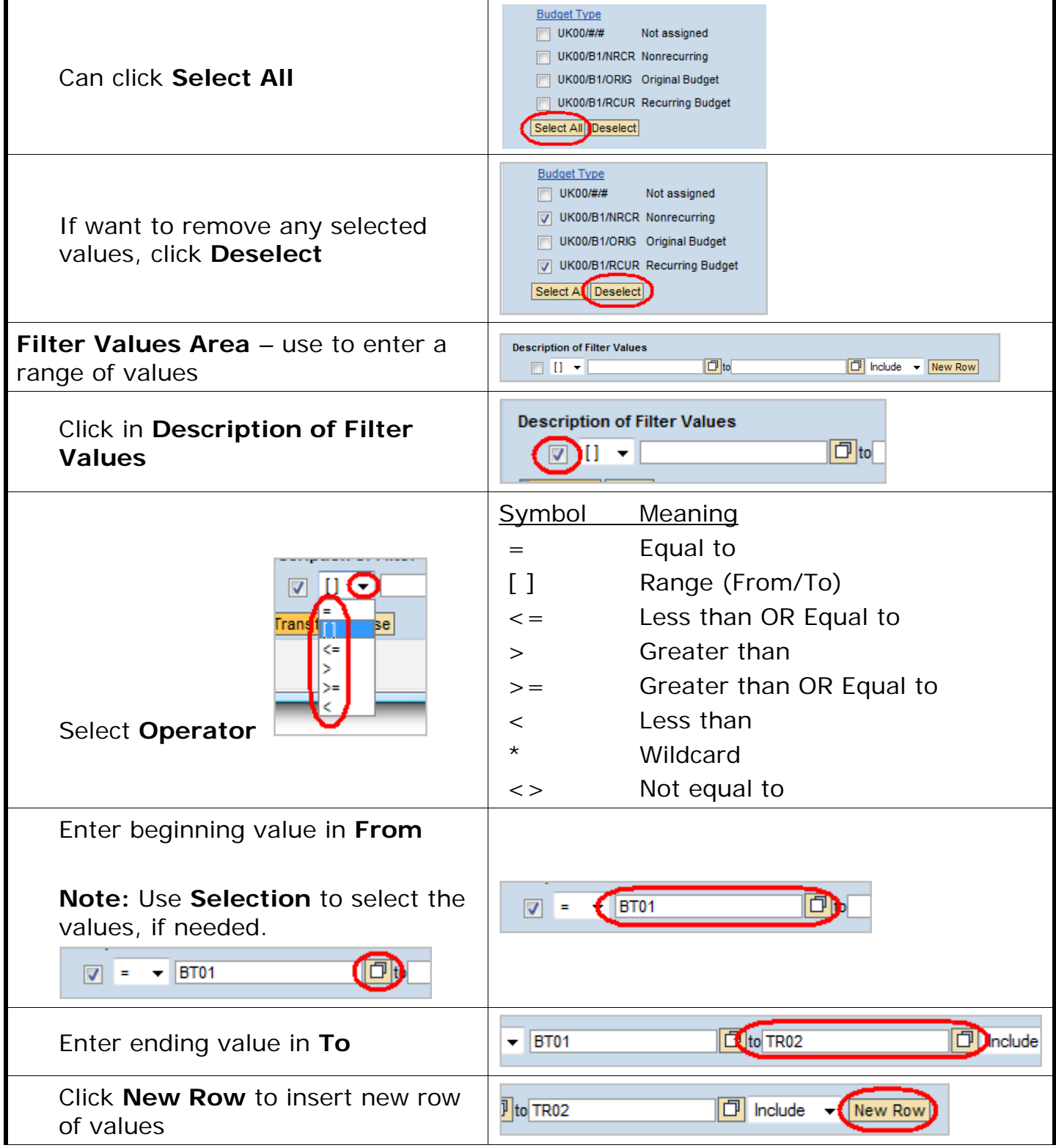

# *Quick Reference Card – Business Warehouse* **BW Report – Designing Report Layouts**

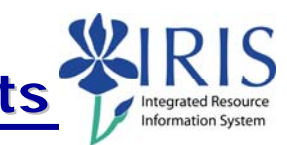

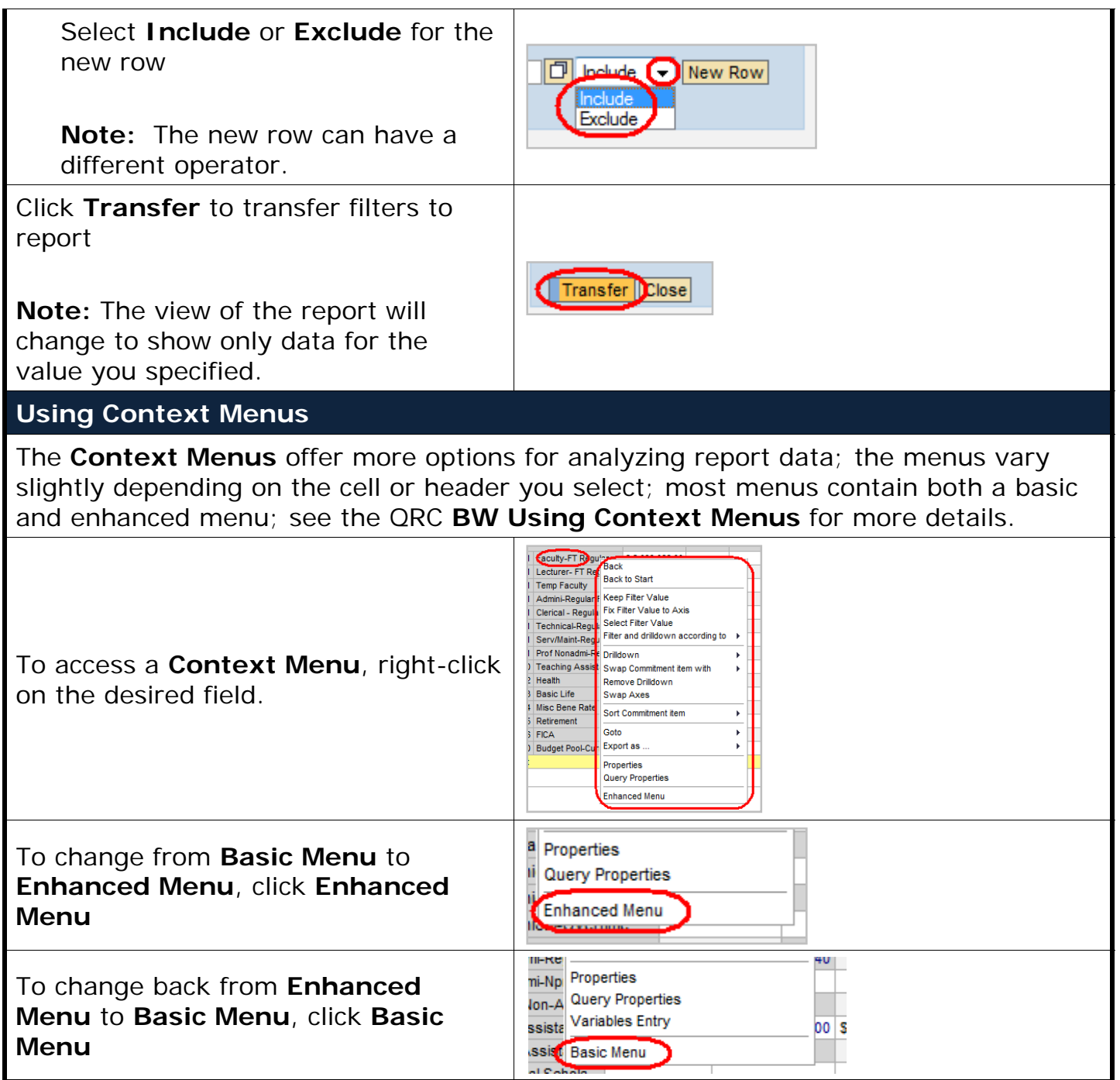

# **BW Report – Designing Report Layouts**

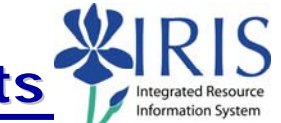

#### **Using Exceptions**

**Exceptions** allow you to color-code cells that meet specified criteria; Example, you can use an exception to alert you that a dollar figure has exceeded a certain amount.

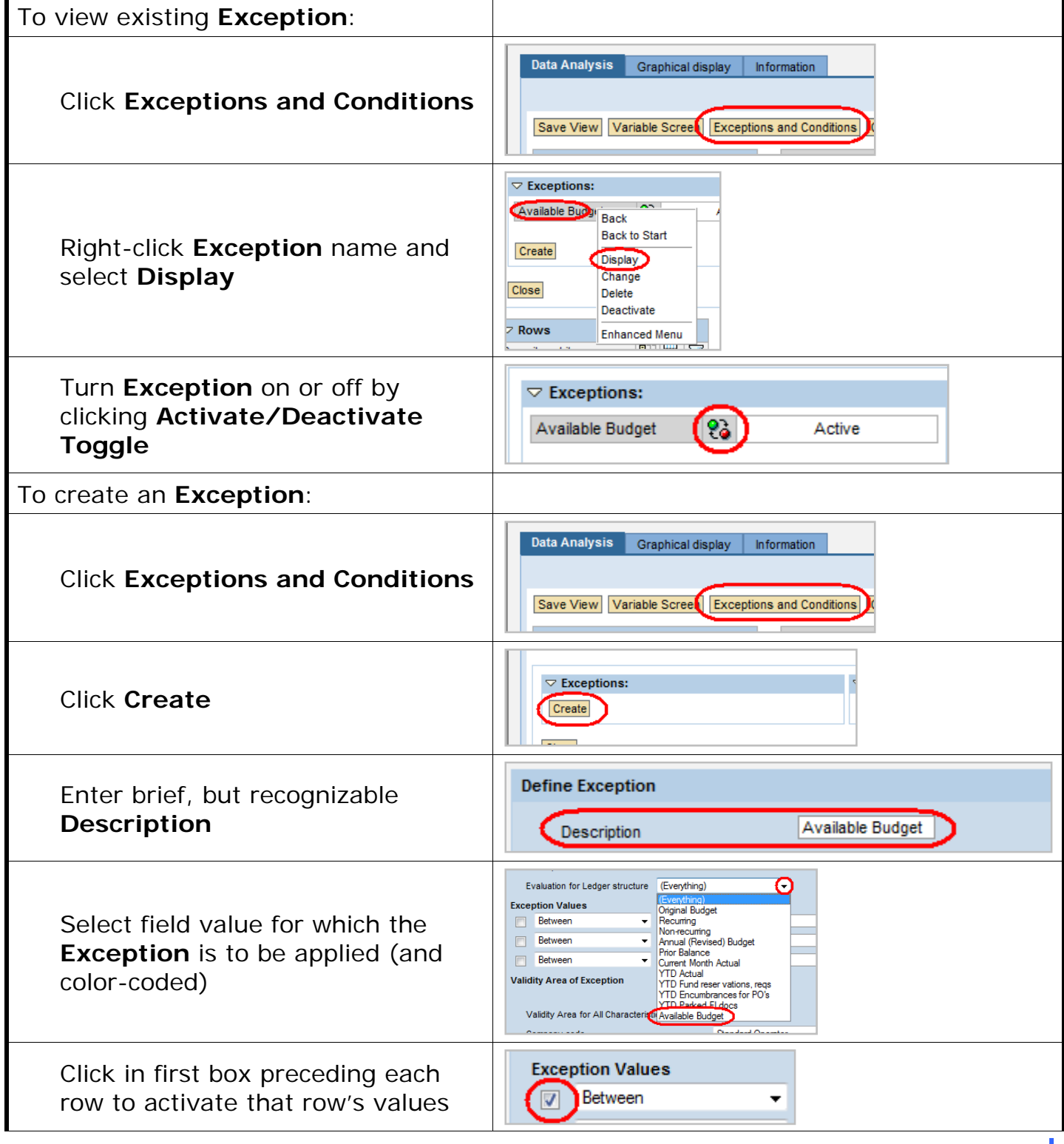

© 2008 University of Kentucky – IRIS Training myHelp Website:

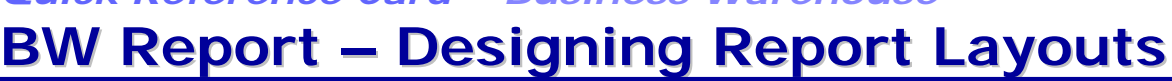

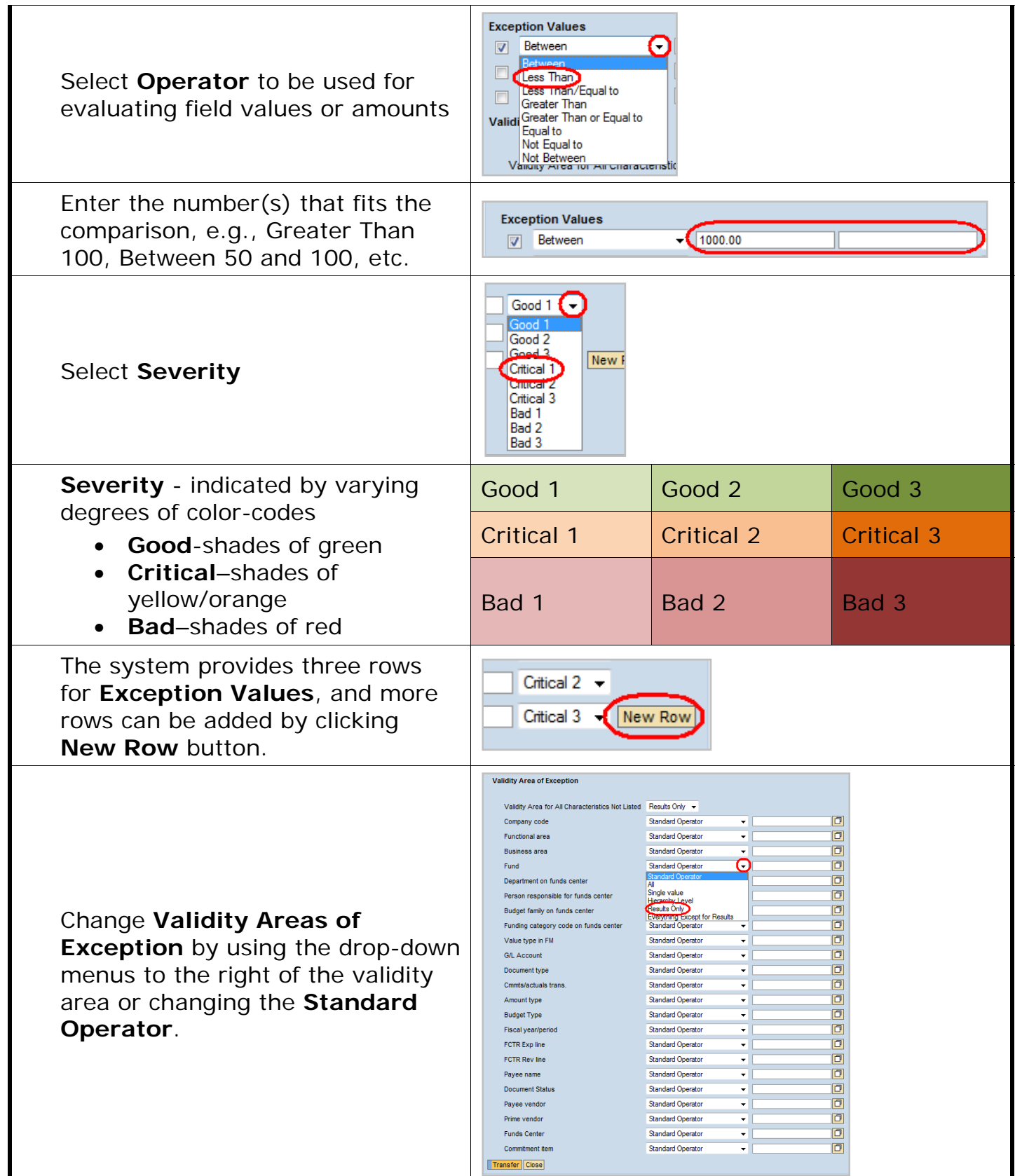

 $IRIS$ 

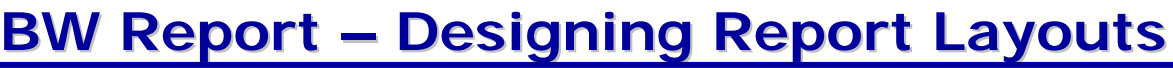

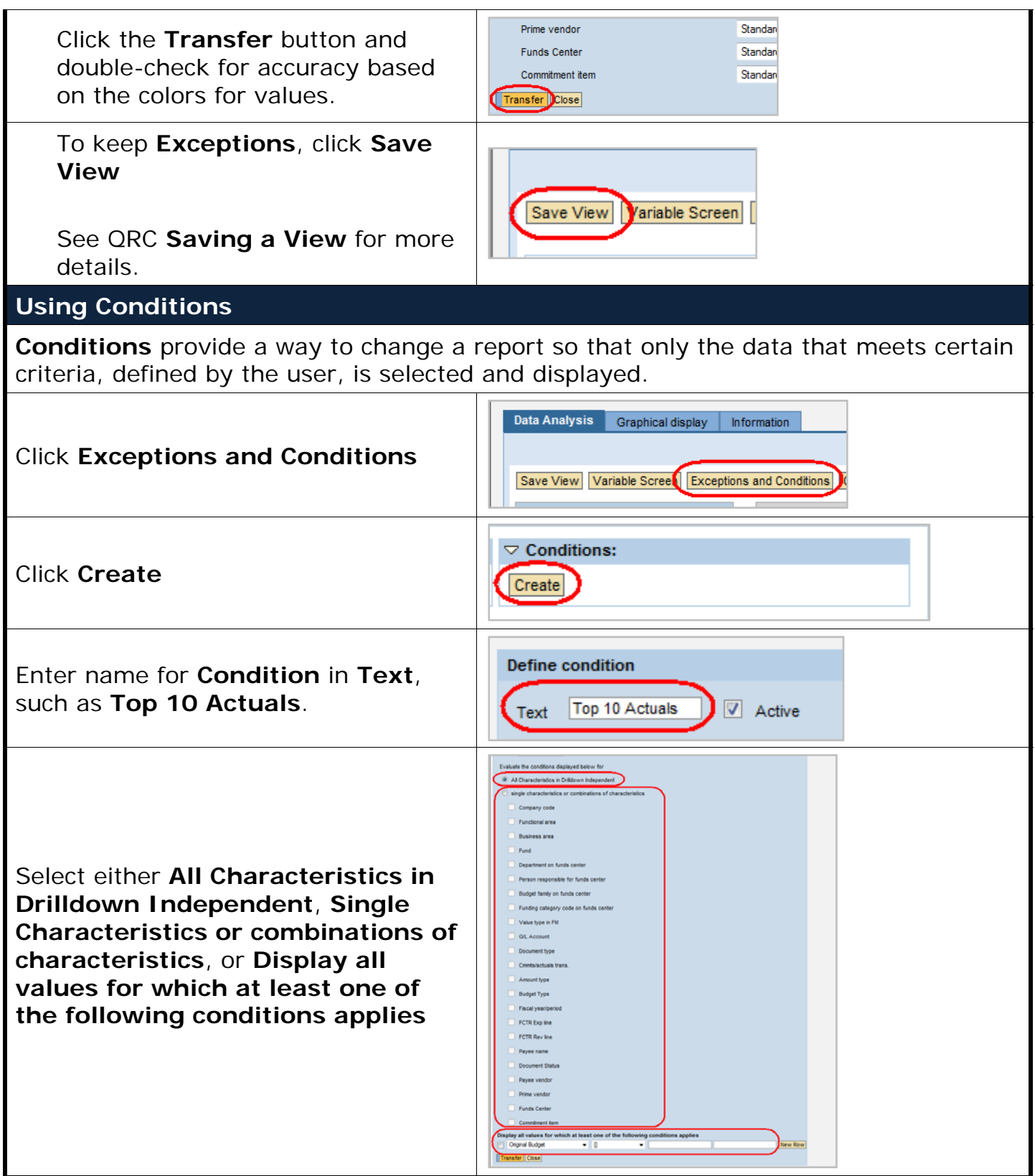

Integrated Resource

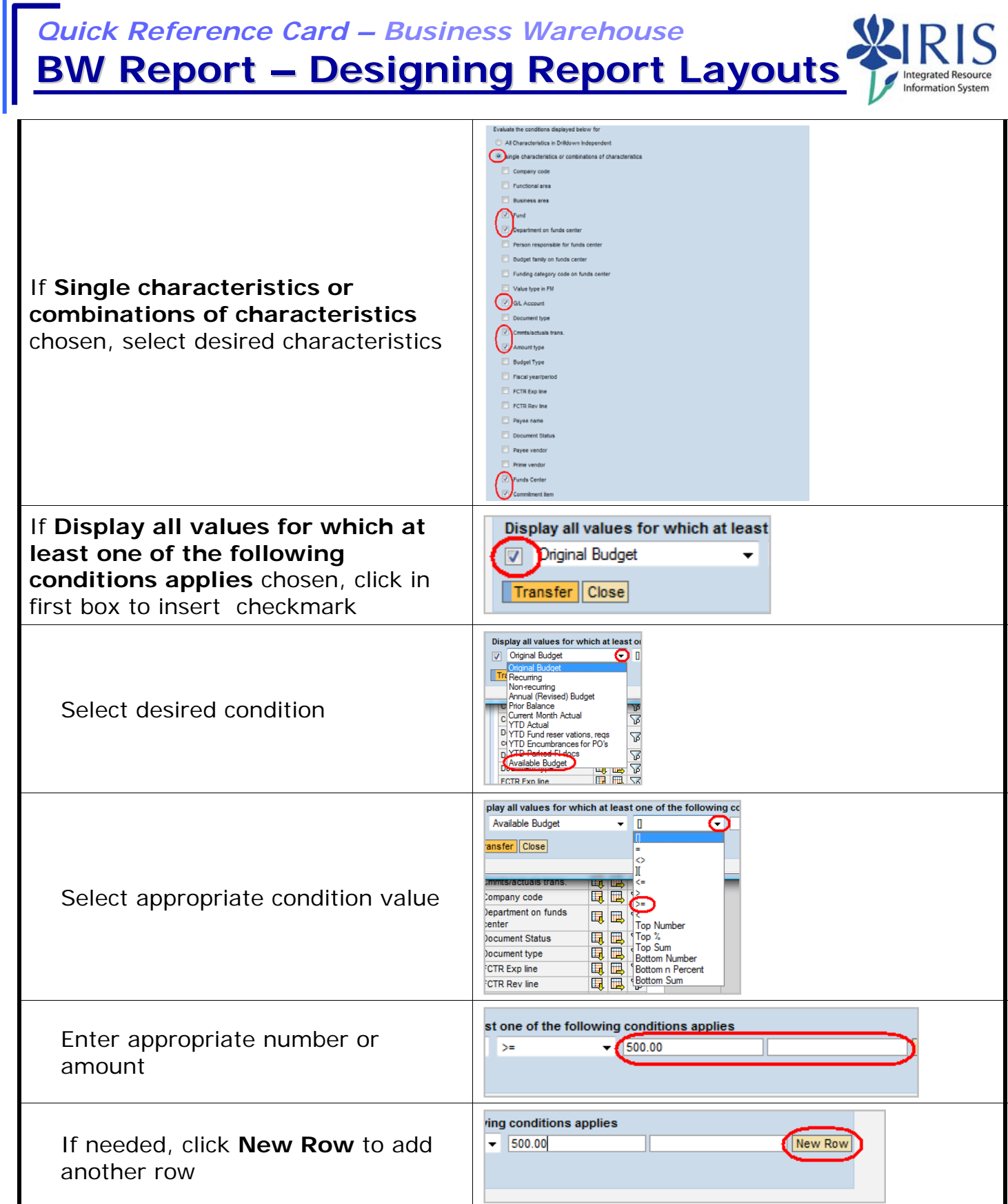

 $101C$ 

**BW Report – Designing Report Layouts**

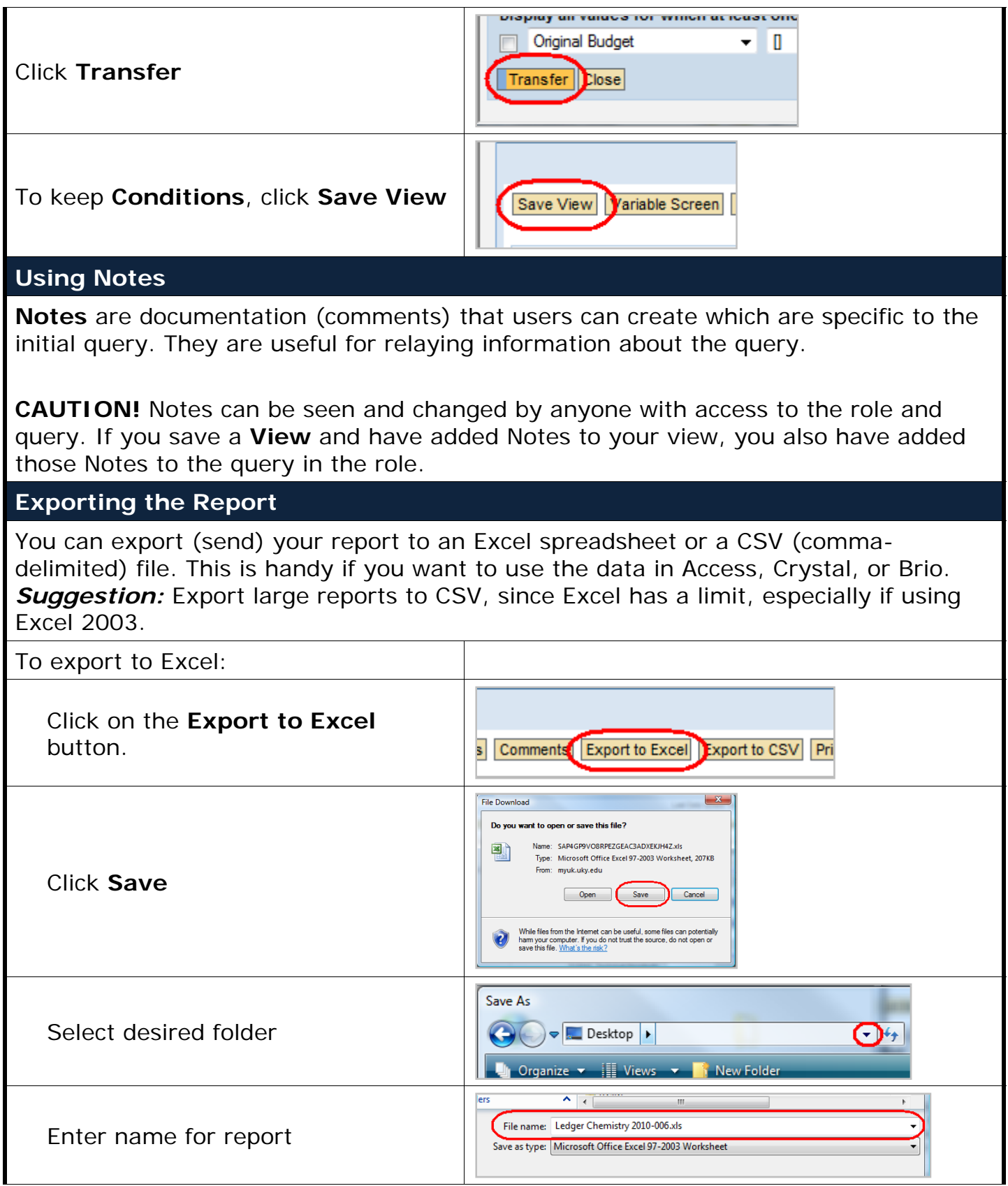

Integrated Resource

**BW Report – Designing Report Layouts**

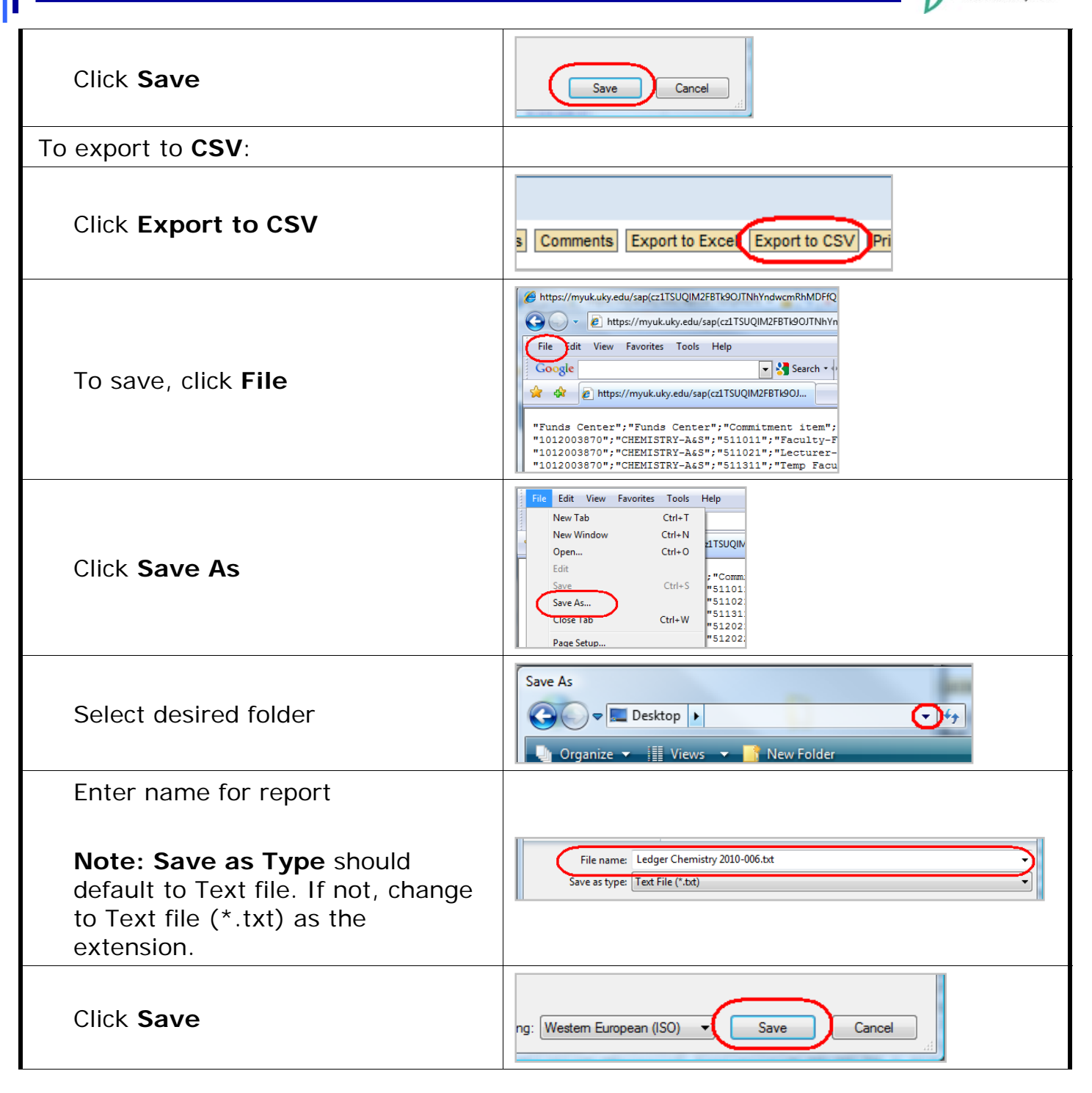

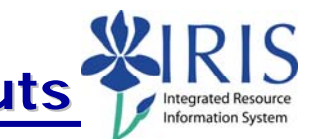

### **Displaying Data in Graph or Chart**

The **Graphical Display** tab helps you put your data in the form of a chart or graph.

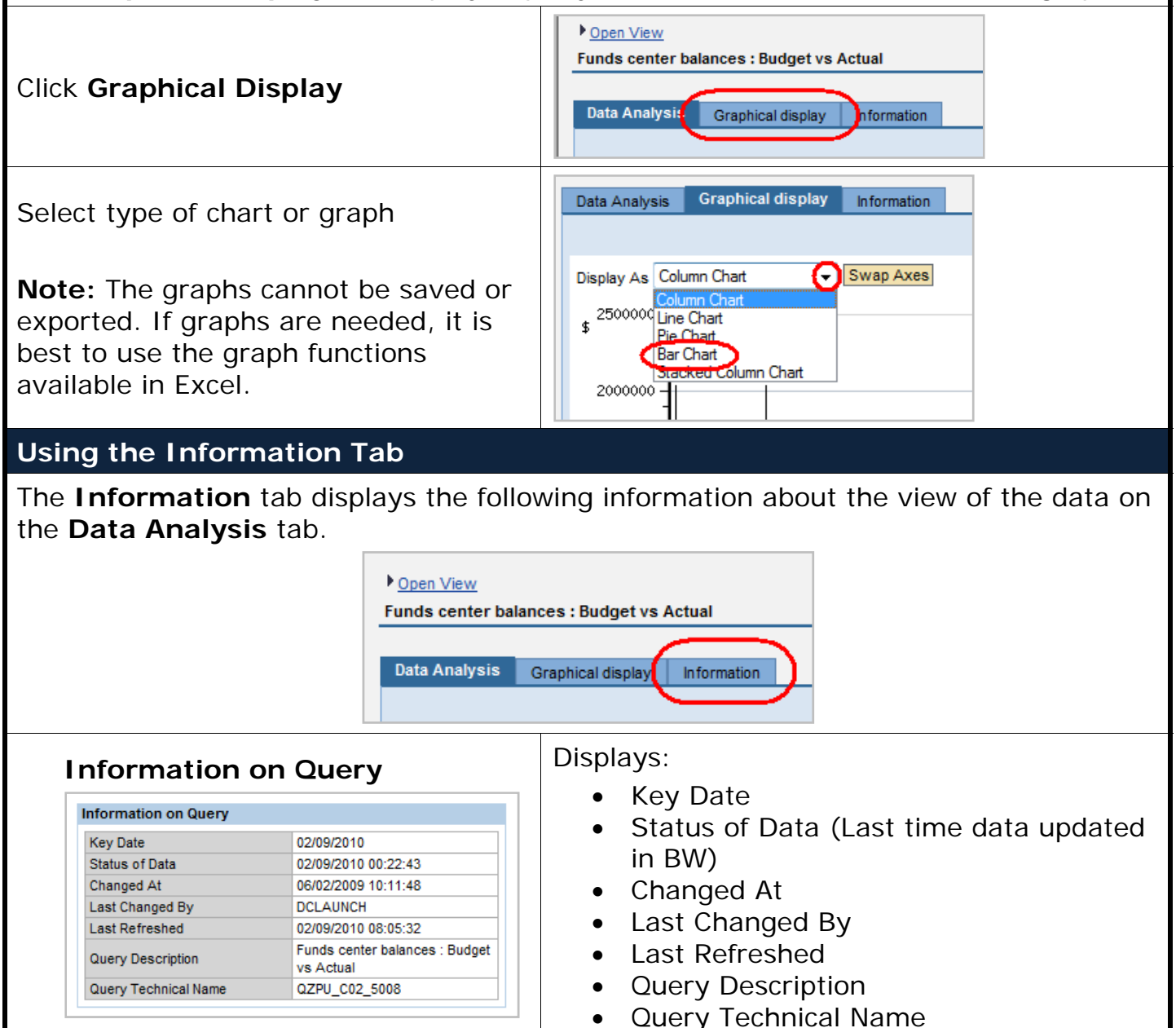

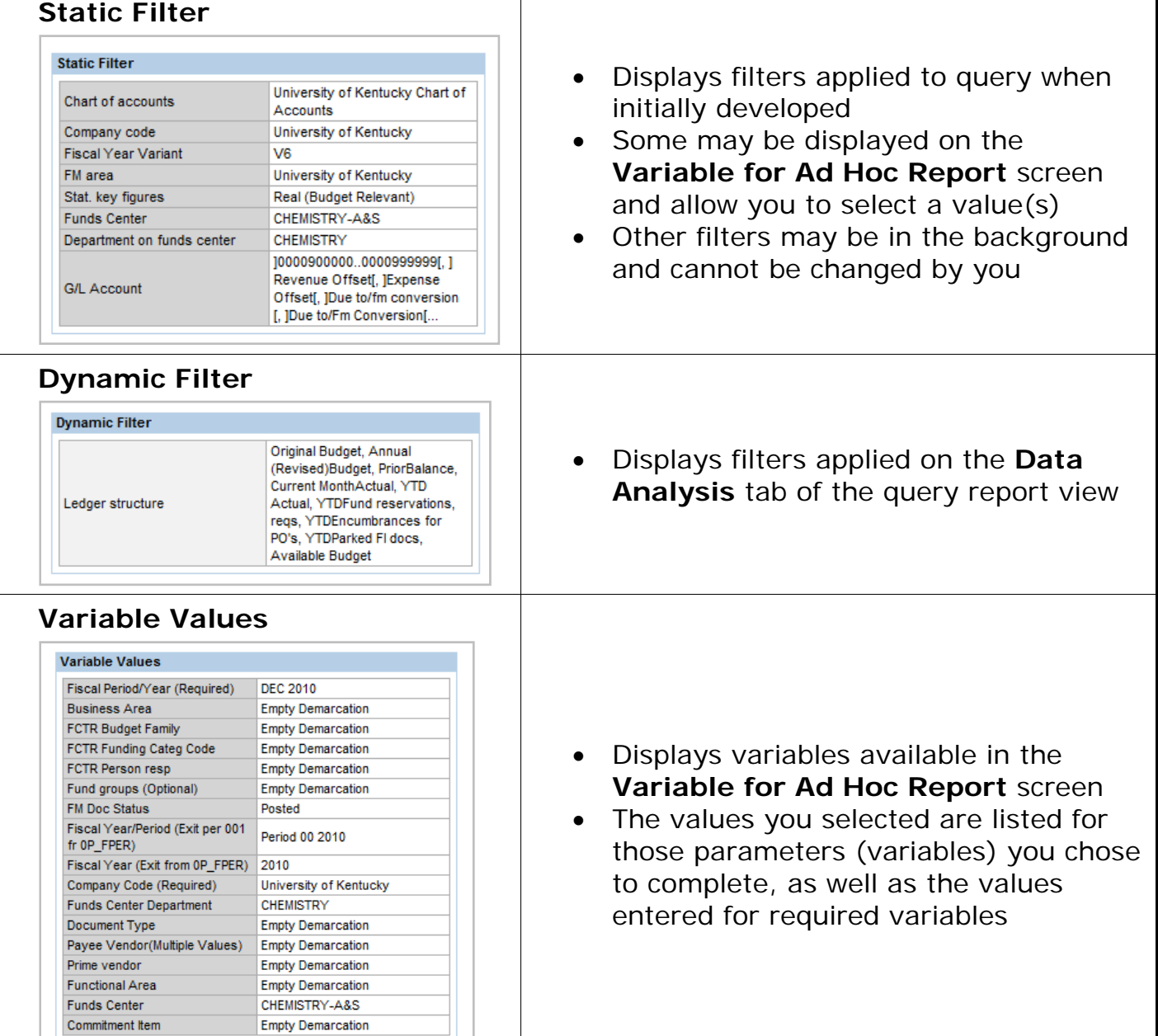